日本学生支援機構 国内大学等奨学生(予約採用)を希望する生徒さんへ

# 奨学金の申込み手順

申込みの流れは以下の通りです。第一回、第二回で申込み、期日には余裕を持って手続きを終えて ください。(卒業生の方も同じ期日です 郵送での受付の場合は書類返送用レターパックライトを 同封してください)第三回は進路変更等のための予備回となります。

期 日 けんしゃ しゅうしゃ するべきこと

## 第一回 5月24日(金) A 書類希望用紙の提出

### 企画室受付まで 受取る書類 □奨学金制度早わかりガイド(予約採用) □給付奨学金案内・貸与奨学金案内 □申込みのてびき □マイナンバー提出書セット □奨学金の申込み手順(本紙) □スカラネットのパスワード

### 5月31日(金) B.書類作成及びスカラネット入力完了

入力完了まで □ □≪申込みのてびき≫記入欄全てに記入してください。 (スカラネットにはここの記入を見て入力します。) ※入力内容について、入力後に学校でチェック出来ません。 必ず記入欄を全て記入し、自分で確認しながらスカラネットへ 入力をしてください。

- □提出する書類の準備をしてください。黒か青の消せないボールペン で記入してください。
	- ≪申込みのてびき≫P23、P24 の間≪様式集≫の
	- 1提出書類一覧表、
	- 希望する奨学金の 3給付奨学金確認書5貸与奨学金確認書 を記入例に従い 記入する
	- その他生計維持者のマイナンバーカード取得状況等によって 必要とされる書類
- □スカラネット https://www.sas.jasso.go.jp/scholarnet/(4/22~) 申込内容を入力します。≪申込みのてびき≫7頁~28 頁の内容を 画面に入力するようになります。確認しながらすすめて、最後に入 力内容を確認画面でチェックしてから送信してください。完了する と受付番号が表示されます。提出書類全てに転記してください。自 分でも受付番号と入力確認画面の保管をお願します。

#### 6月6日(木) C.学校経営企画室へ提出書類を提出又は郵送

### 経営企画室必着分 郵送の場合は簡易書留等送達確認が出来る方法で郵送してくださ い。書類は折っても大丈夫です。(卒業生は決定書類返送のために レターパックライトを同封または、提出してください。)

□ 提出書類一覧表

□「確認書」(自著になります)

### 「マイナンバー提出書」をご自身で郵送(簡易書留)してください。

### 期日厳守でお願い致します。

各自でネット入力を済ませないと、申込みは完了しませんので注意して下さい。 期日に余裕を持って準備をして下さい。

第二回

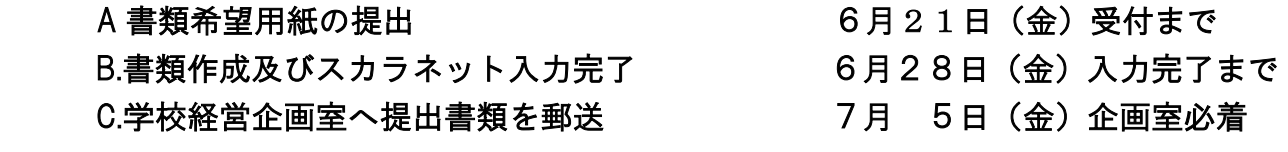

### 第三回

予備回

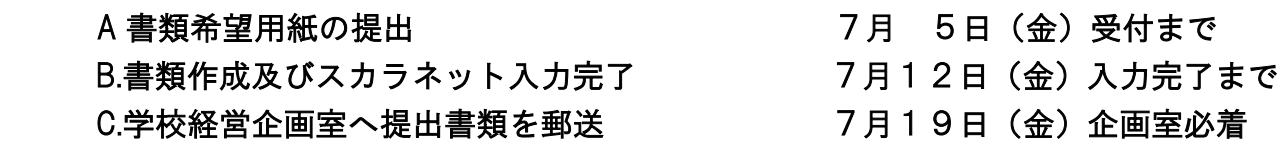

≪お願い≫

皆さんがスカラネットに入力した後、先生が成績入力をします。 その後に提出された書類をまとめて学生支援機構へ送ります。遅れは全体へ影響を 及ぼしますので必ず期日前に手続きを終了してください。

日本学生支援機構 HP

<https://www.jasso.go.jp/shogakukin/>

電話相談窓口「奨学金相談センター」 0570-666-301(平日 9 時~20 時)

都立駒場高校 経営企画室

TEL:03-3466-2481